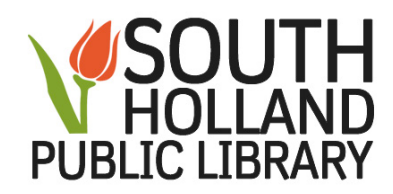

## **Facebook Tutorials:**

From our website:

[http://shlibrary.org](http://shlibrary.org/) -

Click on **Databases** button (6th button across the top of homepage screen) Click on **Educational** bar Click on **GCF Learn Free** Click on **Topics** (across top of screen towards the left) Scroll down to **Internet Skills** Click on **Social Media** Click on **Facebook** Select a Tutorial

Or directly from GCF Learn Free:

<https://www.gcflearnfree.org/>